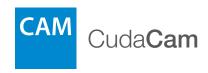

# Bullet IP Camera Quick Start Guide

Dear Barracuda Networks Customer,

Thank you for choosing the CudaCam Bullet IP Camera. Barracuda Networks offers a complimentary telephone installation appointment with this purchase to help you plan your installation, configure your system, and verify the operation of your CudaCam Bullet IP Camera following installation. Please contact our Technical Support team to schedule your complimentary telephone installation appointment.

Of course, this complimentary telephone installation appointment is not designed to replace the local support you may receive from your Barracuda Networks reseller. If you prefer, please do not hesitate to contact your Barracuda Networks reseller, whom we will be happy to coordinate with in order to provide additional deployment support.

Thank you again for choosing the CudaCam Bullet IP Camera. We encourage you to contact your reseller or our Technical Support team that is available around the clock to assist with technical questions or concerns. We look forward to helping you with your current and future needs in the areas of security, networking, and data protection.

Sincerely,

BJ Jenkins

CEO

### Table of Contents

### Setup

| <ol> <li>Create Your CudaCam Account</li> <li>Determine How and Where to Mount Camera</li> <li>Wi-Fi Settings (Wi-Fi Users Only)</li> <li>Install and Connect the Cable</li> <li>Mount the Camera</li> <li>Power the Camera</li> </ol> | 1 |                             |   |
|----------------------------------------------------------------------------------------------------|---|-----------------------------|---|
|                                                                                                    |   |                             |   |
|                                                                                                    |   | 7. Aim and Focus the Camera | 3 |
|                                                                                                    |   |                             |   |
|                                                                                                    |   | Support                     | _ |

## 1

#### **Create Your CudaCam Account**

If you are a first time CudaCam user, create your CudaCam account. In a web browser, navigate to: http://www.cudacam.com

Click the **Camera Login** button and then click **I am a new user** and complete the web form to create your account. The account you create is the first user. You can add more users and cameras after creating this account.

### 2

#### **Determine How and Where to Mount Camera**

The camera provides several mounting options. It can be mounted on a wall or ceiling, or it can be mounted in a housing for outdoor use. Each camera includes:

- Selectable foot scissor mount for suspended ceilings.
- 180 degree adjustable head
- Tripod Socket with Industry standard 1/4-20 thread

3

### Wi-Fi Settings (Wi-Fi Users Only)

Plug the camera into an Internet enabled PoE outlet in a comfortable location. Configure the Wi-Fi settings with the camera connected to the service via Ethernet cable. Move the camera to the install site with the Wi-Fi ready to go. For detailed instructions or complex configurations, please visit our website or contact Support.

Before physically mounting the camera, test the Wi-Fi signal to verify it provides a reliable network connection. Signal strength may vary due to environmental conditions

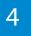

#### **Install and Connect the Cable**

Attach the Power over Ethernet Cable (PoE) to the camera.

## 5

#### **Mount the Camera**

Using the supplied hardware, mount the camera to provide the desired view. Be sure to protect the camera from water and extreme temperatures.

### 6

#### **Power the Camera**

The camera is PoE powered, so it receives its power over the Ethernet cable. You must use an Ethernet power injector, or a PoE switch to provide power. The cable runs from the PoE injector OUT port to the camera.

If the LEDs do not light within 30 seconds after inserting the Ethernet cable, check the power source, cabling and connections.

## 7

#### Aim and Focus the Camera

Mount the camera adjusting the camera angle and direction to the desired field of view. Zoom settings adjust from the camera settings page in the CudaCam web interface from a web browser.

Confirm the field of view using the CudaCam web interface or on a mobile device. The zoom level adjusts through the UI and the camera automatically focuses after configuring the desired zoom.

#### Online Support

- For additional product information, configuration instructions or supporting materials, visit www.cudacam.com.
- Please email support@barracuda.com

#### Telephone Support

• For urgent matters, please call Technical Support at +1 408.342.5300. Phone lines are open 24 hours a day, 7 days a week.

#### **FCC Statement**

This device complies with Part 15 of the FCC Rules. Operation is subject to the following two conditions: (1) this device may not cause harmful interference, and (2) this device must accept any interference received, including interference that may cause undesired operation.

This equipment has been tested and found to comply with the limits for a Class A digital device, pursuant to part 15 of the FCC Rules. These limits are designed to provide reasonable protection against harmful interference when the equipment is operated in a commercial environment. This equipment generates, uses, and can radiate radio frequency energy and, if not installed and used in accordance with the instruction manual, may cause harmful interference to radio communications. Operation of this equipment in a residential area is likely to cause harmful interference in which case the user will be required to correct the interference at his own expense.

This equipment complies with FCC radiation exposure limits set forth for an uncontrolled environment. This equipment should be installed and operated with minimum distance 20cm between the radiator & your body. This transmitter must not be co-located or operating in conjunction with any other antenna or transmitter.

Warning: Any changes or modifications not expressly approved by Barracuda Networks, Inc. could void the user's authority to operate the equipment.

#### IC Statement

This device complies with Industry Canada's licence-exempt RSSs. Operation is subject to the following two conditions: (1) This device may not cause interference; and (2) This device must accept any interference, including interference that may cause undesired operation of the device.

Cet appareil est conforme aux CNR exempts de licence d'Industrie Canada. Son fonctionnement est soumis aux deux conditions suivantes:

(1) Ce dispositif ne peut causer des interférences; et (2) Cet appareil doit accepter toute interférence, y compris les interférences qui peuvent causer un mauvais fonctionnement de l'appareil

This equipment complies with IC radiation exposure limits set forth for an uncontrolled environment. This equipment should be installed and operated with minimum distance 20cm between the radiator & your body.

Cet équipement est conforme aux limites d'exposition aux rayonnements IC établies pour un environnement non contrôlé. Cet équipement doit être installé et utilisé avec un minimum de 20 cm de distance entre la source de rayonnement et votre corps.

This radio transmitter, BNHW027 has been approved by Industry Canada to operate with a whip antenna with maximum permissible gain of 3.2 dBi. Other antenna types or whip antennas having a gain greater than the maximum gain, are strictly prohibited for use with this device.

Cet émetteur radio, BNHW027 a été approuvé par Industrie Canada pour fonctionner avec une antenne fouet avec un gain maximal autorisé de 3,2 dBi. Autres types d'antenne ou des antennes de fouet ayant un gain supérieur au gain maximum, sont strictement interdits pour une utilisation avec cet appareil.

#### Copyright Information

Copyright 2016 Barracuda Networks, Inc. All rights reserved. Use of this product and this manual is subject to license. Information in this document is subject to change without notice. CudaCam and Barracuda are trademarks of Barracuda Networks, Inc. All other brand and product names mentioned in this document are registered trademarks or trademarks of their respective holders. The Software supplied with this Product is provided under license from Barracuda Networks, Inc. and other licensors, and certain of the programs included in the Software may be provided under the GNU General Public License (GPL) or the Lesser General Public License (LGPL). In accordance with the terms of the GPL and LGPL, you may request a copy of the relevant source code. This offer is valid for up to three years from the date of original purchase of the Product.

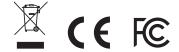

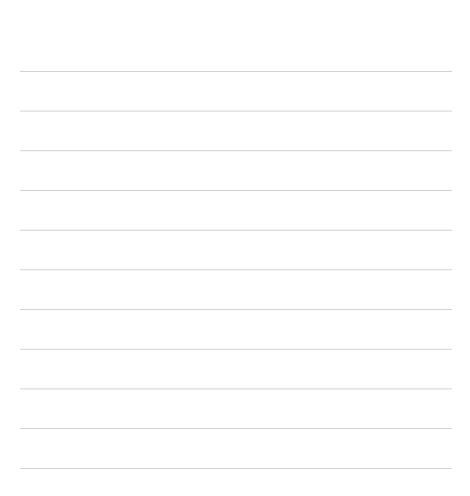

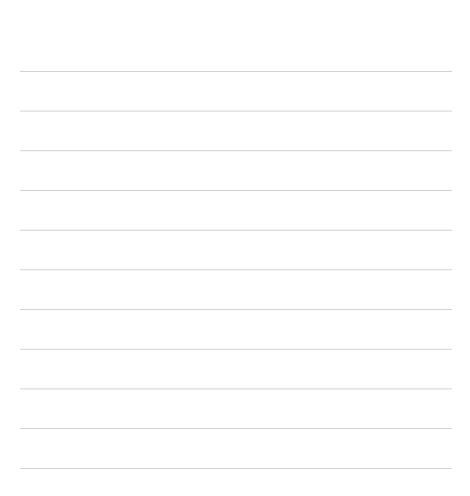

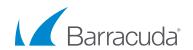

Copyright 2016 Barracuda Networks Inc. 3175 S. Winchester Blvd., Campbell, CA 95008 408-342-5400/888-268-4772 (US & Canada) barracuda.com